## **CHEAT SHEET FOR (clinical) FACULTY** *CHEAT SHEET FOR (clinical) FACULTY*

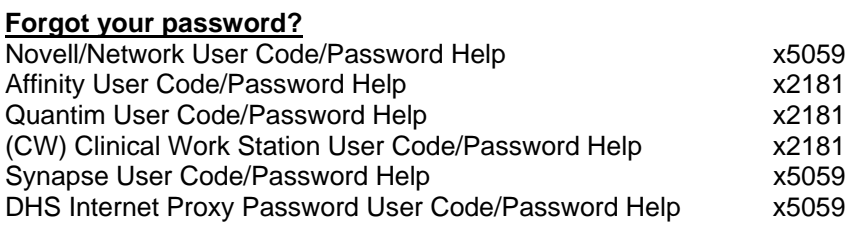

**Synapse** (Radiology films generic login)  $LOG ON: dhshucla/rad$ 

# **ECG app**

Need personal username from dhshucla domain to logon—cannot use rad/rad, not the same as affinity login. DO NOT need "dhshucla/" in the log on name and password.

#### **Intenet log on**

Again need personal dhshucla logon. DO NOT need "dhshucla/" in the log on name and password.

#### **Radiology**

**CT**s need **2** orders, i.e. use white (regular) order sheet and yellow form Need also consent form for IV contrast and a creatinine on the yellow sheet **Ultrasounds** must first be requested through rads (so tech can be notified)

Body CT reads – Call ext 3079 Neuro reads- Call x 2808 Ultrasound request/reads x2831 On wknd/after-hours Page (310) 501- 5814

#### **Psych Ed**

Call x3144

# **Common PAGERS (301) 501-xxxx**

-- Also located on the board along the back wall -- Daily list is next to the Admin computer

Trauma x4291 Ortho x0345 Gyn x0545 Neuro x0771 Neurosurgery x2701 Ophtho x3303

# **Amion (online call schedule)**

Login: humc

C-team

 Sometimes incorrectly listed (if resident is post-call) Try 3<sup>rd</sup> Call pager x6534 instead

#### Ward Call pager 5018

Takes *overnight* ICU admissions—deals with any boarded patients in the ED after teams go home. Hospitalist does not take any ICU patients.

**Peds ED** 

Call x2316 or -7

GI x3698 Urology x3821 or x5815 (check the daily list) ENT x2665 Fam Med x3482 Renal x0500 Hospitalist x1325

## **Suture Cart** x 35280

### **To look up scanned ED documents (EDM)**

- 1. Go to Affinity
- 2. "Patient Charting" and select patient
- 3. Click on "Procedures" up top and drag click "EDM"
	- a. If this is your  $1<sup>st</sup>$  time accessing it, it'll ask for login info.
		- i. User id is you affinity id
		- ii. Passwrd: password1
		- iii. It'll ask you to change your password
- 4. You then need to drag/scroll (upper left) to the specific patient encounter, usually "ERACC" or "ERTX" or "ERMSE"--- "RO" are outpt visits and are not scanned

# **To look up previous d/c summaries:**

- 1. Go to Affinity
- 2. "Patient Charting" and select patient
- 3. Click on "Procedures" up top and drag click "Health Notes" and click on "All Reports"

# **Family Medicine Clinics**

To find out if a patient "Zones" out anywhere, i.e. if they are eligible to go to a fam med clinic, look at the bottom right hand corner of the Demographic information sheet. For a "Z: WILM" or "Z: FAM" or "Z:LB"

# **OSH Radiology films:**

To view an outside hospital CD, you must log off the computer, then logon with your personal dhshucla login/password (See above). Then you can load the disc.

# **N.B. All the computers shut down and restart at 3am.**

# **Outpatient Referrals:**

Ask the clerks if they can book certain clinics, they usually can for: Gyn Urgent Care, Fam Med, Gen Ortho, Cards

Otherwise call the consultant to get a direct appt—the clerks can then fill out a "schedule reminder" (white half/sheet) slip for the patient that serves as the appt confirmation.

If an appointment can wait, there are special forms that need to be filled for:

- 1. Neurology (blue form)
- 2. GI (2 forms)
	- a. Clinic
	- b. Endoscopy
- 3. All subspecialty surgery need a "Interfacility" form filled out (triplicate white/green/yellow form)—pt will get appts in a few weeks
	- a. Urology, Neurosurgery, Colorectal, GI/ONC
	- b. For gallbladder, hernia repair $\rightarrow$  patients are designated by birth month for specific clinics (see board in back)
		- i. Vasc Jan- April
		- ii. GI/Onc May- August
		- iii. Colorectal Sept-Dec
- 4. Heart Station has a new process (do not use the form)
	- a. Log onto Affinity
	- b. Go to Patient Charting and select your patient
	- c. Go to the bottm tab "Chart Assessment"
	- d. Click on the "Record" button
	- e. Make your selection, e.g inpt vs outpt, stress etc..
	- f. When you are done, select "Print" and type in "HEART" for the printer